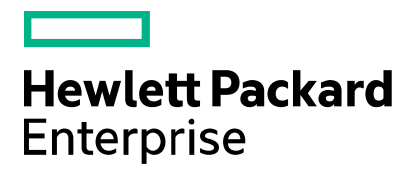

Cloud Service Automation

# **Dynamic Options, Cascading Lists and Semantic Validation**

Software version: 4.80

Document release date: January 2017

Software release date: January 2017

# **Contents**

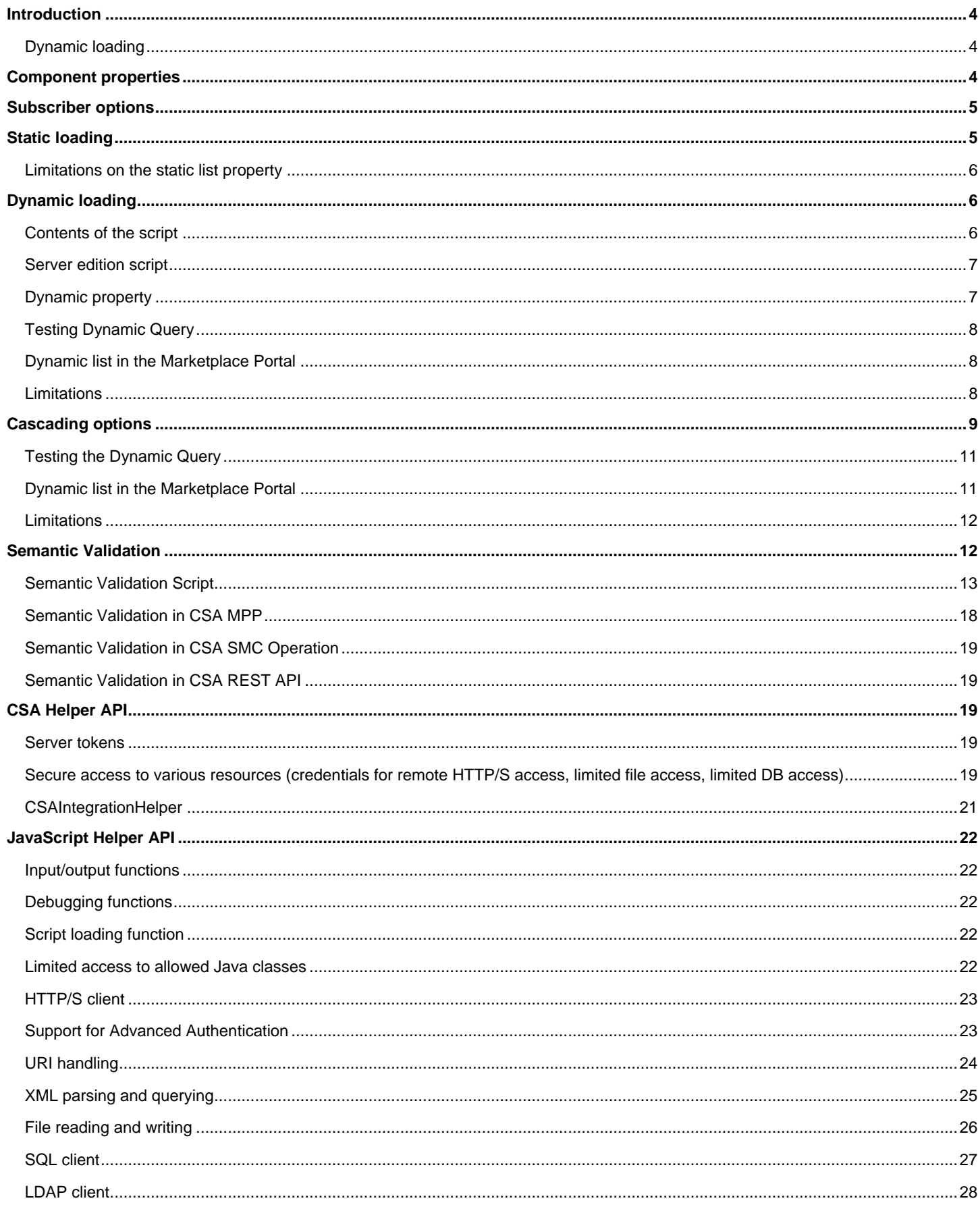

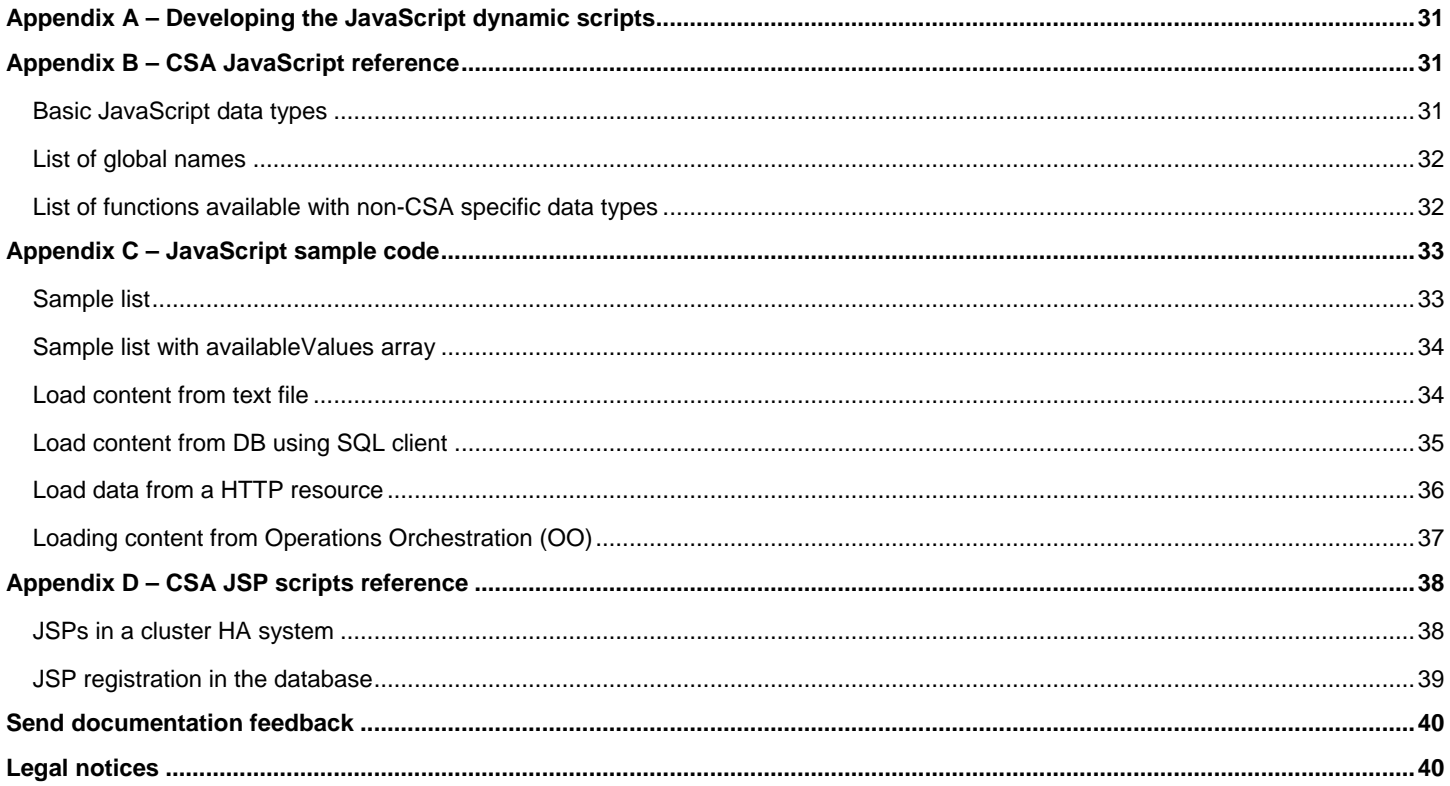

# <span id="page-3-0"></span>**Introduction**

Subscriber options allow designers to create option sets during modeling a service design. These option sets are exposed to subscribers or consumers, which allow the subscribers or consumers to select an option value in the Marketplace Portal. The option can be a String, Boolean, Integer or a List type. This white paper outlines various choices available to populate the list properties.

Semantic validation allows designers to validate user's input using provided JavaScript script. Both subscriber option properties and public action parameters can be validated.

Consider an infrastructure cloud offering which provisions a simple server. A subscriber has to choose an operating system (OS) and OS Edition from a selection list. The designer can model the option list and load the list statically at design time or dynamically load it from an external source like a file or a database.

By setting validation scripts on the properties it is possible to validate the request from different aspects – for example whether requested sum of all requested storage spaces does not exceed given limit, or user is allowed to request the server with respect to quotas in  $3<sup>rd</sup>$  party systems, or whether entered the name of the server follows requirements set on the name, etc.

This white paper covers the following cases with examples:

- Populate a list at design time static loading
- Populate a list from an external source dynamic loading
- Semantic validation validates whether user's requested sum of storage spaces does not exceed given limit

**Note**: This white paper assumes you are familiar with the Cloud Service Management Console and Marketplace Portal.

# <span id="page-3-1"></span>**Dynamic loading**

An option list property can be populated by capturing data from an external source like a file or a database. The list property is associated with a JavaScript (JS) file which embeds the logic to capture data from an external source and wraps the data as XML. CSA provides a framework to execute JavaScript in the context of JBOSS and returns XML as an HTTP response.

When an offering is requested in the Marketplace Portal, the subscriber options in the Marketplace Portal are loaded, triggering an HTTP request call to the JavaScript. CSA executes the script and returns XML data to populate the list in the Marketplace Portal.

# <span id="page-3-2"></span>**Component properties**

Consider that you have created a service design that has a Server component. Create two list properties, **OS** (Operating System) and **OSEdition** on the server component.

- 1. In the Server (Component), in the **Properties** tab, click the **Create New Property** icon.
- 2. Enter the following information in the Create Property wizard and click **Create**:
	- **Type**: List
	- **Name**: OS
	- **Display Name**: OS
- 3. Repeat these steps to create the OSEdition list property.

The OS and OSEdition properties appear as List properties in the Server Properties list.

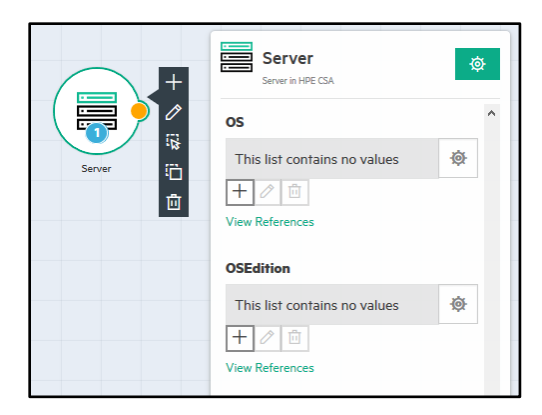

# <span id="page-4-0"></span>**Subscriber options**

- 1. Create a subscriber option set called **Server Deployment** and add an option called **Server**.
- 2. Select the **Subscriber Options** tab and click **Add Option Set**.
- 3. Enter **Server Deployment** in the **Display Name** field.
- 4. In the Server Deployment option set, click the **Add Option** button and enter **Server** in the **Display Name** field and click **Save**.

# <span id="page-4-1"></span>**Static loading**

- 1. In the **Add Property** area, create a list property called **Operating System** for the subscriber option, **Server**.
- 2. Click **Add Property** to add a list property.
- 3. Enter the following information, then click **Done**. Static loading is the default:
	- **Property** Type: List
	- **Name**: OperatingSystem
	- **Display** Name: Operating System
	- Click **Editable**
	- Click **Single Select**
	- Under **List Items**, enter the following operating system names and values:

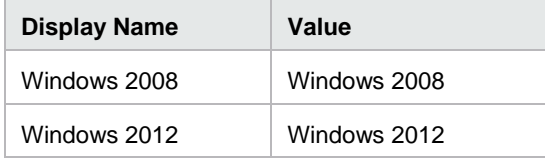

- 4. Bind the Operating System property to the OS property on the Server component.
- 5. Click **Save**.

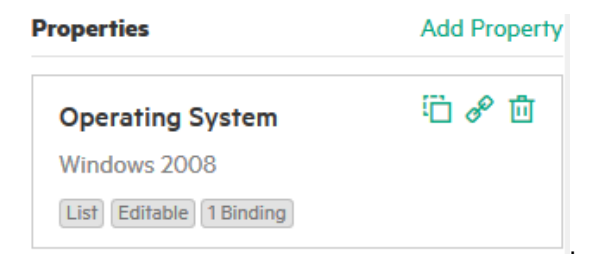

# <span id="page-5-0"></span>**Limitations on the static list property**

The following table identifies the character length of attribute values:

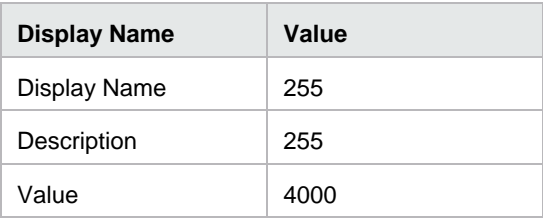

# <span id="page-5-1"></span>**Dynamic loading**

CSA includes out-of-the-box scripts from which you can select for dynamic loading. You can also add new scripts using Manage Scripts dialog. All the JavaScript files available in this dialog are stored in the CSA database. Scripts are visible across all organizations in the Marketplace Portal.

**List Items** 

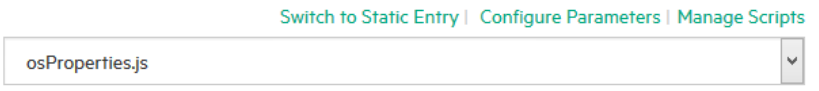

The script is invoked at subscription ordering or modification time by the out-of-the-box CSA user csaReportingUser, who has readonly access to CSA. For more information on this user, see the *Cloud Service Automation Configuration Guide*.

# <span id="page-5-2"></span>**Contents of the script**

To load a list of key-value pairs like (key1, name1) or (key2, name2) into the option property, the script needs to wrap the key-value pairs in XML as shown below. The script must write this XML to its standard output (body of HTTP response).

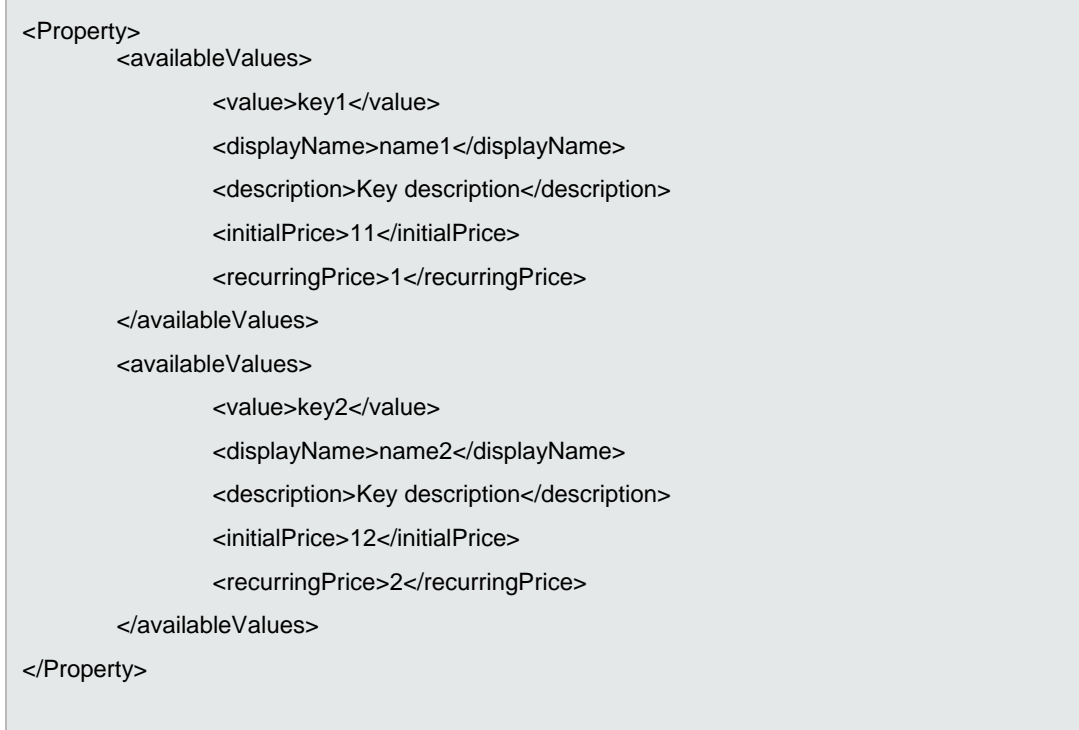

Each **availableValues** tag describes one item in the list of the dynamic list property. The tags **value**, **displayName** and **description** describe how the value is processed and displayed.

The tags **initialPrice** and **recurringPrice** are optional. These tags describe how each item affects the price when it is selected as an offering in the Marketplace Portal. Currency of these values and recurrence period are part of the service offering.

XML may be produced in the script either by using the print/println functions (see Appendix C - [JavaScript sample code\)](#page-32-0) or preferably by a more JavaScript-friendly way as follows:

• The script creates a variable **availableValues** with a value containing an array of objects where each object contains some of these keys: **value**, **displayName**, **description**, **initialPrice**, **recurringPrice** with strings as values.

## <span id="page-6-0"></span>**Server edition script**

In this scenario, you will return values **Standard** and **Enterprise** as choices for the operating system edition. The script below will return these values. Save the content to the file osProperties. js and upload this file via the Manage Scripts dialog – opened by Manage Scripts link next to List Item dropdown list.

```
availableValues = [ {
     'value' : 'Standard',
     'displayName' : 'Standard',
     'description' : 'Standard'
}, {
     'value' : 'Enterprise',
     'displayName' : 'Enterprise',
     'description' : 'Enterprise'
 } ];
```
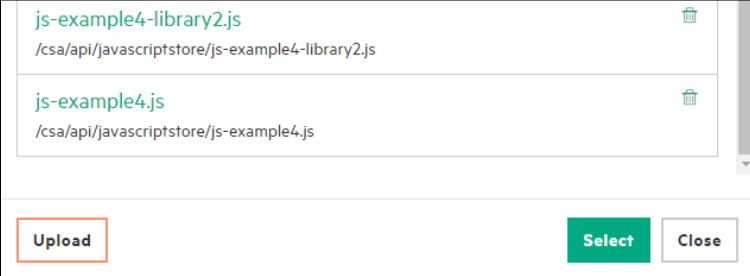

## <span id="page-6-1"></span>**Dynamic property**

- 1. Create a list property called **Server Edition** and configure the property using the **Switch to Dynamic Entry** option.
- 2. Enter the following information and then click **Done**:
	- **Property Type:** List
	- **Name:** ServerEdition
	- **Display Name**: Server Edition
	- Click **Single Select**
	- Click **Switch to Dynamic Entry**
	- Under List Items: select a JS script to use for the dynamic values. In this case, select the osProperties. js script that you created in the [Server edition script](#page-6-0) section above.
- 3. Bind the Server Edition property to the OSEdition property on the Server component.
- 4. Click **Save**.

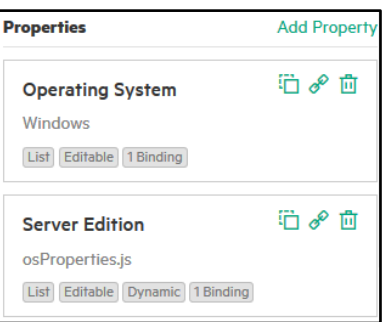

# <span id="page-7-0"></span>**Testing Dynamic Query**

CSA provides the capabilities to test the JavaScript script in the Designer. Click Configure Parameters link next to List Items dropdown list, and then click the **Refresh Data** button to validate the script.

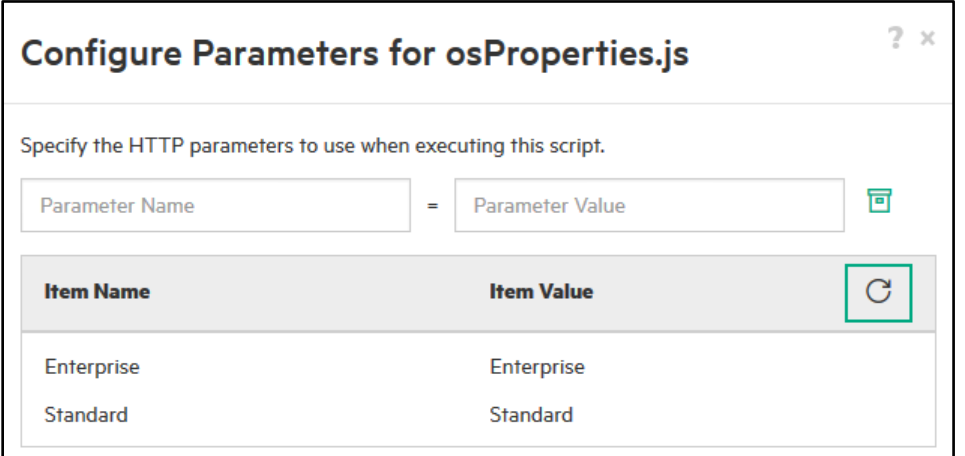

See **[Appendix A](#page-27-0)** for information on developing and debugging the JS scripts. See **[Appendix C](#page-32-0)** for additional sample JavaScript code snippets.

# <span id="page-7-1"></span>**Dynamic list in the Marketplace Portal**

In the Marketplace Portal, the dynamic list will display as shown below:

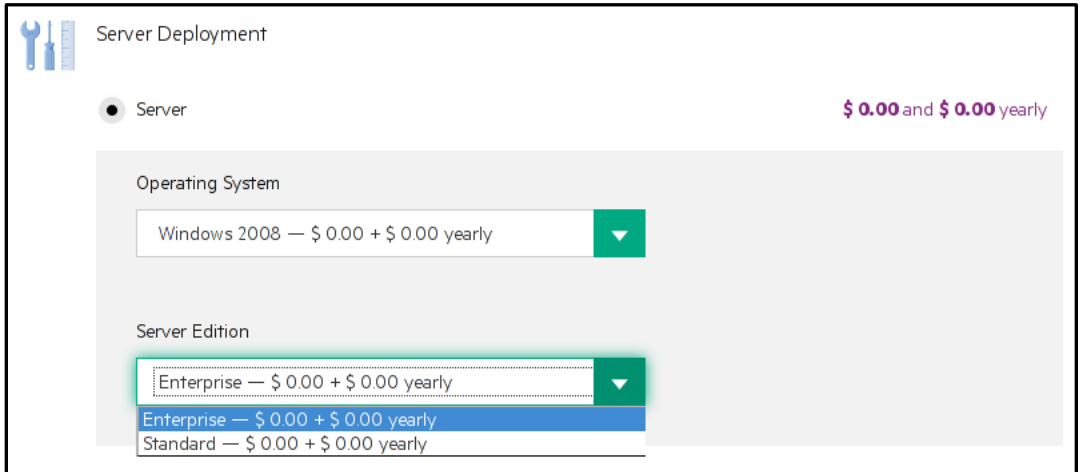

## <span id="page-7-2"></span>**Limitations**

## **Scope of dynamic list**

The dynamic list feature of populating property values can only be used in the Option model and parameters of user actions. This feature is not available for properties defined on components or providers.

Also, there is no limitation to the number of option-sets or options in Option model. But there is a limitation on the number of nested options that be defined with an option set; for example, an option within an option. CSA allows only three levels of nested options in the model.

### **Time to load data from a script**

CSA has defined a property to set a default time limit to load a script. CSA will terminate the execution of the script after the default time and return a blank response to the Marketplace Portal. The default time limit can be updated by changing the property in the file as shown below.

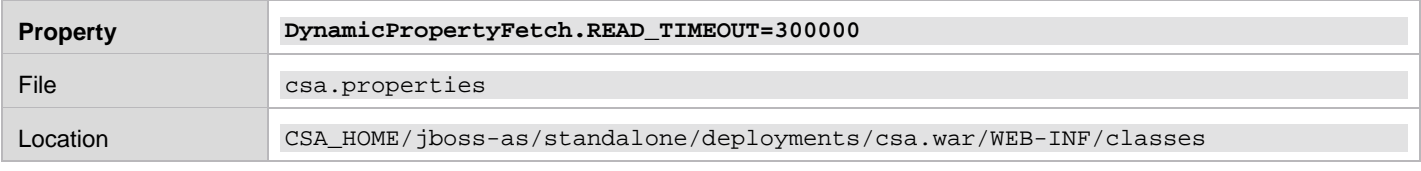

## **Size of XML data**

CSA defines a property to limit the XML response size from a script. An XML response greater than the defined limit will throw an exception in the Marketplace Portal. The limit value can be updated by changing the property in the file as shown below:

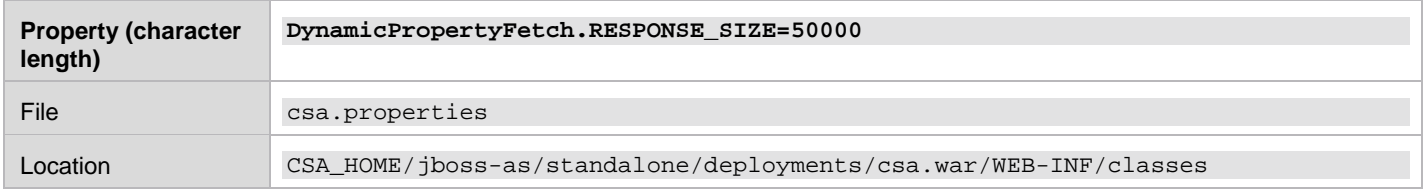

**Note**: name-value pairs are wrapped as XML <Property>…</Property> elements. XML tags add to the overall payload of the response size. <Property>…</Property> XML alone contributes around 100 characters in length. For example: "**name"** is a four character length and "value" is a five character length that when wrapped into <Property>...</Property> elements transforms into approximately 110 characters. Therefore, set the **DynamicPropertyFetch.RESPONSE\_SIZE** appropriately.

# <span id="page-8-0"></span>**Cascading options**

Consider an offering for an infrastructure service where the choices for Server Edition are different for each of the choices for the Operating System (OS). For example, for this scenario, the OS choices are Windows and RHEL. You will offer the choices of Standard or Enterprise for Windows, and Server or Desktop for RHEL.

The Server Edition list should be filtered based on the OS selected.

The following table summarizes the subscriber options to be displayed:

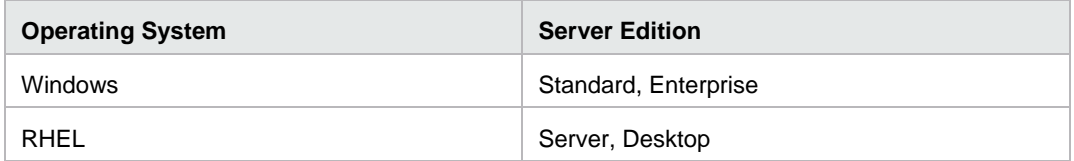

Here you need to change the script and the subscriber option properties.

To change the subscriber option to serve these different choices, you must modify the osProperties. js script and the properties. You can create a new version of the design for the modifications, or you can edit the existing design. However, for this scenario, these values will be updated as described below.

**Note**: See the [Component properties](#page-3-2) section to create list properties on a component. Also see the [Static loading](#page-4-1) section to populate a list of OS values on the option property. See th[e Dynamic loading](#page-5-1) section to populate a list of Server Edition values on the option property.

In the **Operating System** property modify the **List Items** to contain the values in the table:

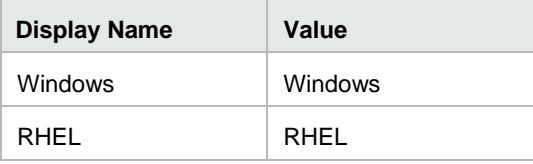

The **Server Edition** property is dependent on the **Operating System** to list its values. Therefore, the **Server Edition** needs the value of the **Operating System** property to be passed to its script. To pass the selected value from one property to another, use a HTTP request parameter. The value of the parameter is in the form of [CLIENT:<name\_of\_property>] where <name\_of\_property> is the property whose value controls the selection of the value in the dynamic property. It is the **Name** field of the property, not **Display Name**.

In this example the property **Server Edition** uses the parameter **os** and the passed value is [CLIENT:OperatingSystem] as shown below – to open the dialog click on Configure Parameters next to List Items dropdown. Modify the **Server Edition** property and click **Done**. Click **Save** to save the subscriber options.

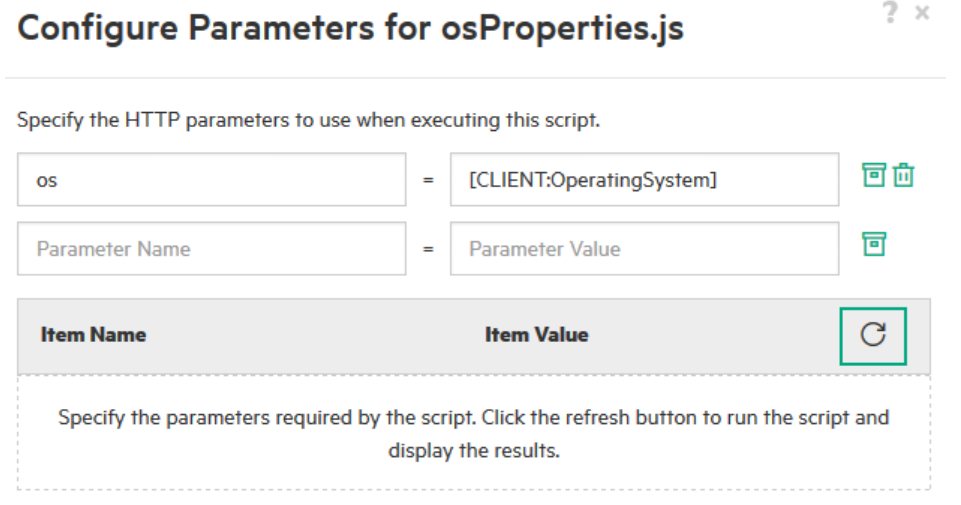

The JS script then finds this parameter in the **request** variable, and gets the value by calling **request.os**. This parameter variable will have one of two values, **Windows** or **RHEL**. Below is the new version of the osProperties.js script:

```
function value(osName, edition) {
    return {
         'value': edition,
         'displayName': edition,
         'description': osName+' '+edition
     };
}
var availableValues = []; 
var osName = request.os;
switch(osName) {
     case 'Windows':
         availableValues.push(value(osName, 'Standard'));
         availableValues.push(value(osName, 'Enterprise'));
        break;
     case 'RHEL':
         availableValues.push(value(osName, 'Server'));
         availableValues.push(value(osName, 'Desktop'));
         break;
}
```
# <span id="page-10-0"></span>**Testing the Dynamic Query**

To test the dynamic query and validate the script, complete the following steps:

- 1. Click the **Refresh Data** button to validate the script. While testing the script in the Designer, the actual value sent to the script in the **os** parameter will be the selected value in the **Operating System** property that is saved on the server.
- 2. To change the selection, do the following:
	- a. Close the Edit Property dialog for the **Server Edition** property.
	- b. Open the **Operating System** property and select another value in **List Items**.
	- c. Click **Done**. Remember to click **Save** to save the subscriber options.
- 3. Open the **Server Edition** property and click the **Refresh Data** button.

Another way to test the script temporarily is to put the value directly to the Parameter Value box instead of [CLIENT:OperatingSystem]. Use the parameter **os** and parameter value **RHEL** (or **Windows**) and click the **Refresh Data** button. This way you do not need to switch to the other property to test different values.

## <span id="page-10-1"></span>**Dynamic list in the Marketplace Portal**

In the Marketplace Portal, the dynamic list will display the choices for the **RHEL Operating System** property and the **Windows Operating System** property, as shown below:

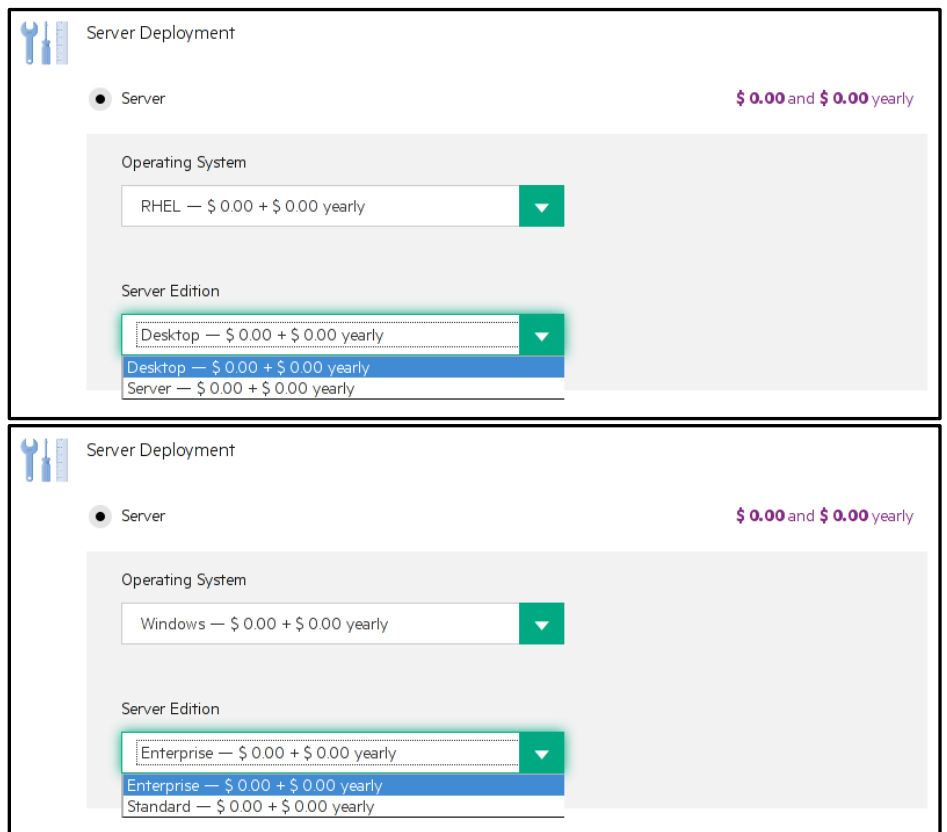

# <span id="page-11-0"></span>**Limitations**

## **Cascading option within an option set**

The option values can be passed from the parent to the child list within an option set. You cannot pass option values across option sets.

### **Resolving multiple option values**

Cascading option values in a child can resolve only one parent option. Passing multiple parent option values into a child option will result in an error.

For example: Passing multiple OS values into a child option will result in an error as shown below.

```
os1=[CLIENT:OperatingSystem1]& os2=[CLIENT:OperatingSystem2]
```
# <span id="page-11-1"></span>**Semantic Validation**

Semantic validation allows to validate user's requests – subscription request, modify request, and public action request.

It is defined by *JavaScript* scripts set on subscriber option properties, and parameters of public actions. Validation is execution of all validation scripts on all active properties (i.e., properties of selected options, and properties that user can enter as defined on offering), or all parameters of user actions. Validation is executed when user sends request in MPP/SMC.If it fails, then user is notified about individual script failures and he has to fix the request. In case of API request, the validation is executed when request is being accepted, and if it fails, then request is rejected.

#### Example and Sample Design Preparation

Semantic validation will be presented on following example

- Subscription request
	- o VM disk and DB partition storages must not exceed given limit
	- o It is not allowed to request less than currently requested storage space on modify request
- **User Action** 
	- o Validation on user action *ping* on Server component will fail if subscription's *DB storage* size is greater than 0.

Semantic validation will be presented and demonstrated on design derived from design used in dynamic properties sections, so it is necessary to enhance the design:

- Add following property to server component in the design
	- o *DB partition size* with name *DBPartitionSize*, type *List*
- Add user action *Log Messages* on Server component
	- o Use *Log Messages* of *Internal Processing Engine*.
	- o Set mapping of *String Input* parameter to *Prompt User*.
- Subscriber option's new properties
	- o *Disk Size* with name *diskSize,* type *Integer*, link it to Server Component's property *Disk Size*
		- **•** represents size of VM disk size in GB
	- o *DB Partition size,* with name *DBSize*, type *List,* link to Server Components' *DB partition size*
		- represents size of DB partition created for VM
		- define following static items

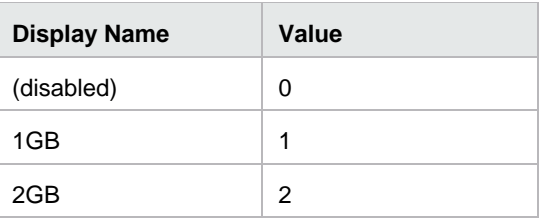

# <span id="page-12-0"></span>**Semantic Validation Script**

Semantic validation script is JavaScript returning validation result. It can be set on either subscriber option property, or parameter of user action. It is executed in order to validate user's input for:

- subscription create request
	- o semantic validation is set on subscriber option property
- subscription modify request
	- o semantic validation is set on subscriber option property
- user action execution request
	- o semantic validation is set on user action parameter
		- mapping types *Prompt User* and *Prompt User List* only

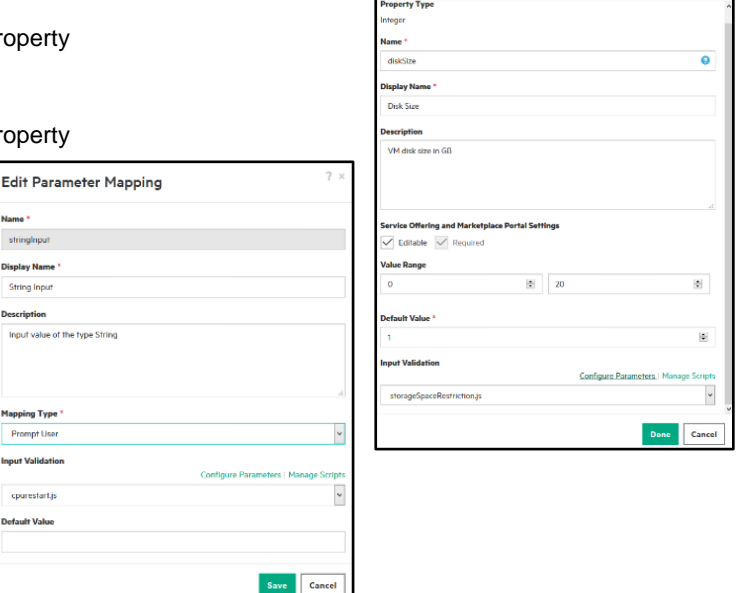

**Edit Property** 

## **Enabling Validation**

Validation is enabled by selecting validation script in *Input Validation* dropdown list of subscriber option property and user action parameter. By selecting *(none)* in the dropdown the validation is disabled. Validation scripts are managed in the same way as dynamic property scripts – using Manage Script dialog, which is opened by. *Manage Scripts* link.

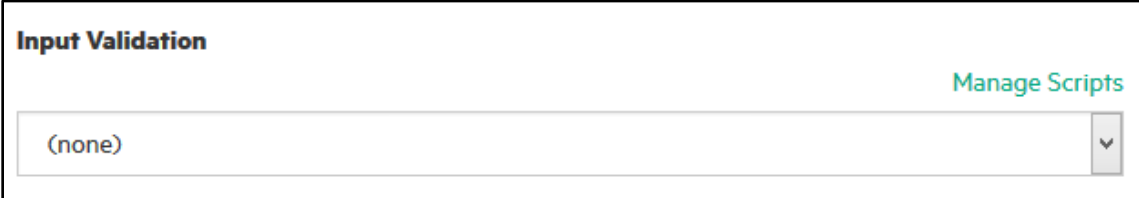

Once the script is selected, then Configuration Parameters link is displayed next to Manage Script, so it is possible to set values to script input parameters.

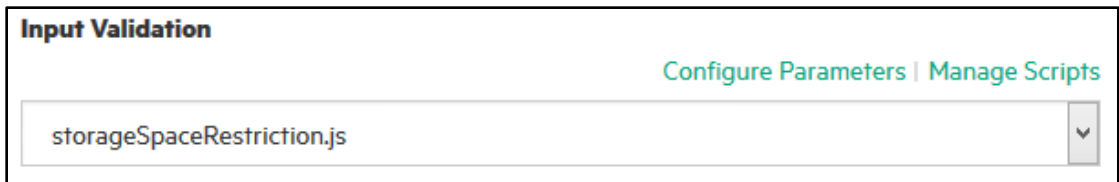

Click on the Configure Parameters link opens dialog where input parameters can be configured, and where the script can be tested.

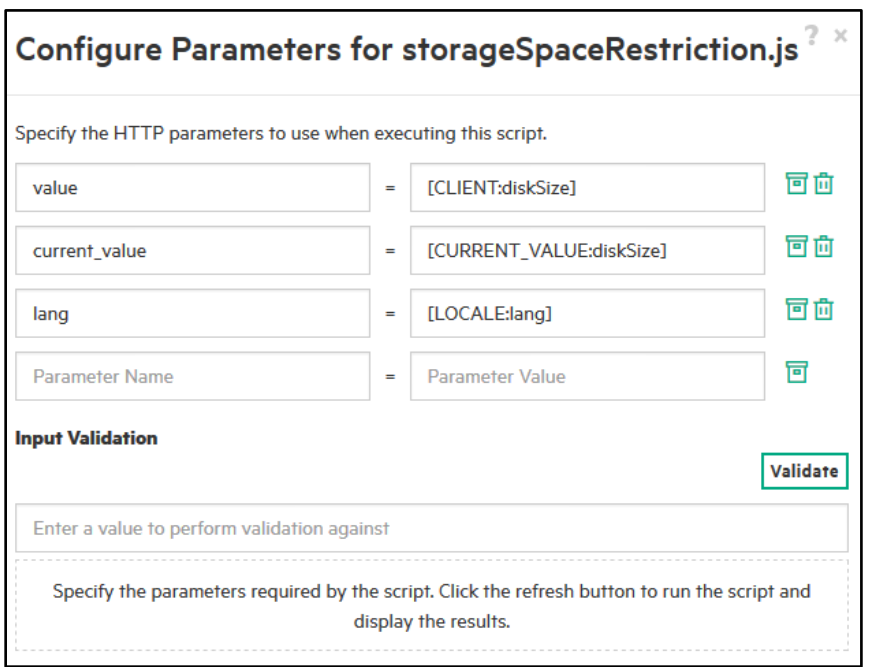

### **Script Structure**

Validation script is composed of input parameters parsing, body, and response.

#### Input parameters parsing

In input parameters parsing the input is validated and parsed. Script input is a list parameters with values set to either string constant or token like in case of dynamic property script.

- string
	- o string constant set as value for parameter
- [CURRENT\_VALUE:<property-name>]
	- o Returns value of *property-name* in current subscription. If there are two or more properties of the same name, then the first's value is returned
	- o validation script only
- [LOCALE:lang]
	- o Returns language code of the requesting user.
- Server tokens [TOKEN:<name>] and [PORTAL:<name>]
	- o See dynamic property for more details
- Client tokens [CLIENT:<property-name>]
	- o See dynamic property for more details

Following snapshot shows all parameter types as configured in Configure Parameter dialog opened by Configure Parameter link next to Input Validation dropdown.

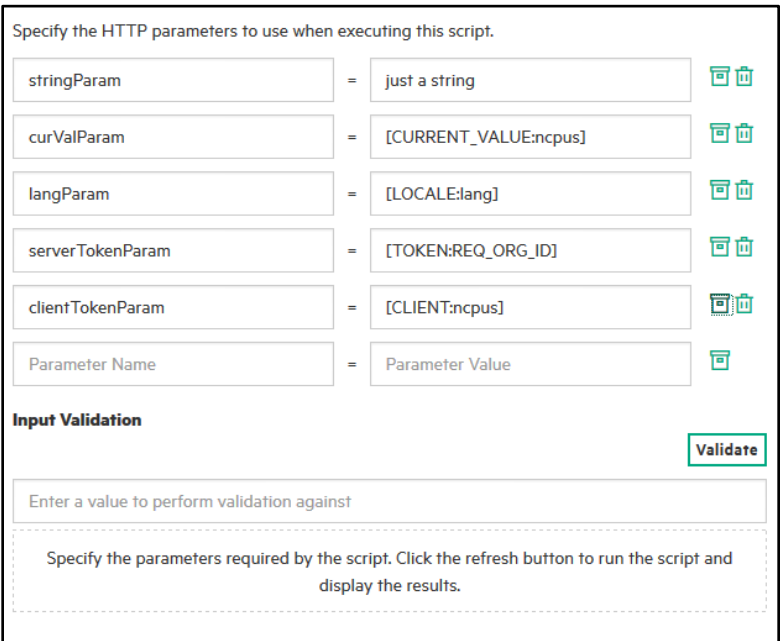

Parameters initially set as follows for convenience when validation is enabled.

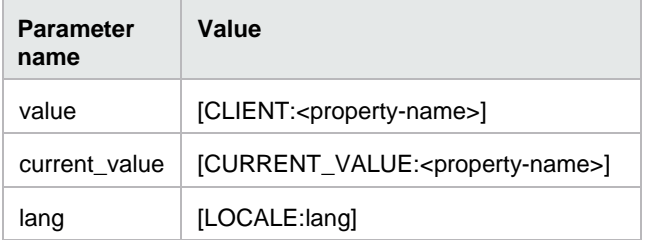

#### Script Body

Script body follows the same rules as dynamic property scripts. See **[Appendix A](#page-30-0)** for information on developing and debugging the JS scripts. See **[Appendix C](#page-32-0)** for additional sample JavaScript code snippets.

#### Script Result

The validation result of script s either OK or ERROR. It is returned in JSON structure *validation*,

• Successful validation

Represented by *OK* status, it is not necessary to return any message like in case of failed validation*,* because it is not neither displayed nor returned.

Simple OK response validation script (it returns OK for any input):

```
validation = {
 "status": "OK",
 "message": ""
};
```
• Failed validation

Represented by *ERROR* status. Failure can be caused by

- Script identifies validation violation, and it returns human readable message describing violation details
- Script execution failed due to execution exception (e.g., invalid JavaScript, …) and error message is providing detail of an exception

Simple ERROR with an error message validation script (it returns ERROR for any input):

```
validation = {
 "status": "ERROR",
 "message": "... error message ..."
};
```
Example – Creating Script and Configuring Parameters

Following script will be used in the example for subscription validation. Save it to file named *storageSpaceRestriction.js* and upload it to CSA using Manage Script next to Input Validation dropdown either of property *Disk Size* or *DB Size*.

Script *storageSpaceRestriction.js*:

```
/*
Following script is set on two properties representing storage size in order to report error if:
 * sum of both sizes (d1size+d2size) is greater than max allowed size (maxsize)
 * new d1size is lower than currently subscribed size (currentd1size)
    - checked in case of subscription modification
*/
/*
Load and parse input parameters
dlsize - size of current property representing a storage (in GB) - [CLIENT:<current-prop>]
 currentd1size - size of current property representing a storage as stored in current subscription 
(in GB) - [CURRENT_VALUE:<current-prop>]
 d2size - size of second property representing a storage (in GB) - [CLIENT:<other-prop>]
maxsize - max allowed storage size (in GB)
*/
var d1size = Number(request.d1size);
var d2size = Number(request.d2size);
var maxsize = Number(request.maxsize);
var currentd1size = 0;
// [CURRENT_VALUE:...] token is resolved only if the request is subscription modify request.
if ( !isNaN(request.currentd1size) ) {
   currentd1size = Number(request.currentd1size);
}
// Body
// default response
var status = 'OK';
var message = '';
// check if new d1size is same or higher than current d1size (in case of modify subscription)
if ( currentd1size > d1size ) {
  status = 'ERROR';
  message = 'Size ('+d1size+'GB) cannot be lower than currently allocated size 
('+currentd1size+'GB).';
} else {
// check if total size is in given limit
   var totalsize = d1size + d2size;
  if ( totalsize > maxsize ) {
// script is reporting error just for the biggest value(s)
     status = 'ERROR';
     message = 'Total required storage space '+ totalsize +'GB has exceeded maximum (' + maxsize + 
'GB).';
   }
}
```

```
// Response
validation = {
 "status": status,
 "message": message
};
```
Once the script is uploaded to the CSA, you have to configure validation on the subscriber option properties

- *Disk Size* property
	- o Select script *storageSpaceRestriction.js* for Input Validation
	- o Configure parameters as follows.

Note that d1size is referring diskSize property (current property) and d2size to DBSize property

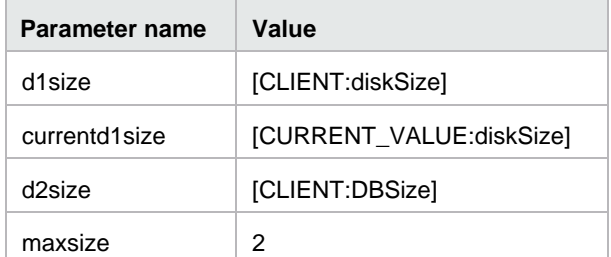

- *DB Space* property
	- o Select script *storageSpaceRestriction.js* for Input Validation
	- o Configure parameters as follows

Note that d1size is referring DBSize property (current property) and d2size to diskSize property

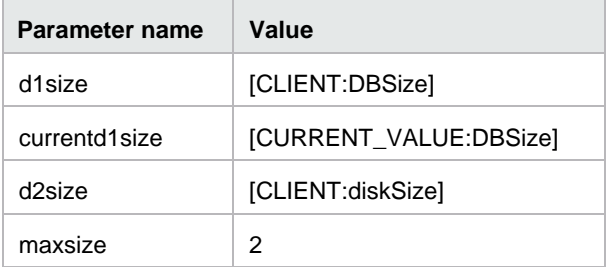

Following script will be used in the example for user action validation. Save it to file named *checkStorageForNone.js* and upload it to CSA using Manage Script next to Input Validation dropdown on Log Messages of string input (or subscription properties *Disk Size* or *DB Size*).

#### Script *checkStorageForNone.js*:

```
/*
Following script is set on stringInput of Log Message user action on Server component. 
It is used to validate whether DB storage is not (none) - i.e., 0.
*/
/*
Load and parse input parameters
storage - storage size
*/
var storage = Number(request.storage);
// Body
// default response
var status = 'OK';
```

```
var message = '';
// check storage is == 0 
if ( storage == 0 ) {
   status = 'ERROR';
   message = 'Storage size is 0';
}
// Response
validation = {
 "status": status,
 "message": message
};
```
Once the script is uploaded to CSA, you have to configure parameters on *String Input* parameter of Log Messages user action. In the example only current DB storage is validated.

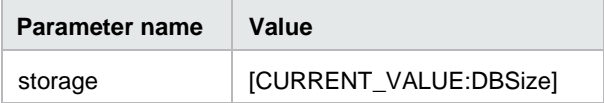

## <span id="page-17-0"></span>**Semantic Validation in CSA MPP**

MPP validates request in following situations

- Subscription request
	- o When pressed *Checkout*, *Add To Cart*, or *Recalculate*. If validation fails, then failed input properties are highlighted and returned validation failure message is displayed
- Modification request
	- o When pressed *Modify Subscription*. If validation fails, then failed input properties are highlighted and returned validation failure message is displayed
- User action request
	- o When pressed *Execute.* If validation fails, then failed input properties are highlighted and returned validation failure message is displayed

In our example design failure is reported for following inputs

- Subscription request
	- o Disk Size + DB Size is > 2
- Subscription modification
	- o Disk Size + DB Size is > 2
	- o Disk Size is lower than entered when requested
- User action execution
	- o If (none) was requested for DB Size

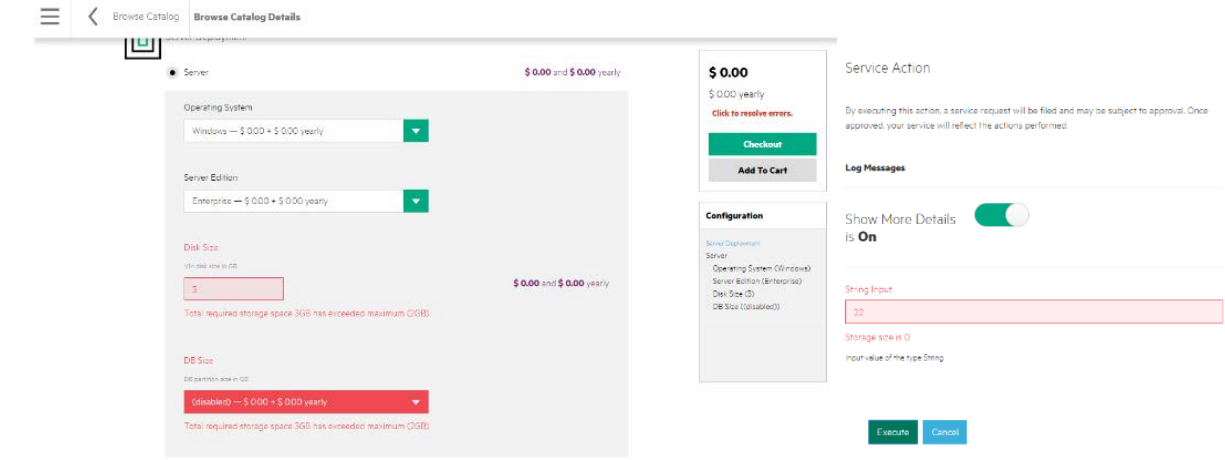

## <span id="page-18-0"></span>**Semantic Validation in CSA SMC Operation**

Operation console validates user action request only. If validation fails, then failed input properties are highlighted and returned validation failure message is displayed.

In our example design failure is reported for user action execution if (none) was requested for DB Size.

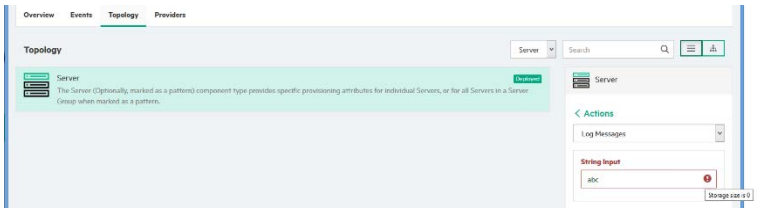

## <span id="page-18-1"></span>**Semantic Validation in CSA REST API**

MPP and Consumption v2 REST APIs validates subscription, modification, and user action requests. Validation is part of request acceptance, so if the request is not valid.

Example REST API validation failure response

```
{
   "messageKey" : "Svr.InternalError",
   "description" : "Semantic validation for some properties on the service request failed.",
   "stackTrace" : "com.hp.ccue.mpp.dao.util.MPPException: … ",
   "httpStatusCode" : 500
}
```
# <span id="page-18-2"></span>**CSA Helper API**

## <span id="page-18-3"></span>**Server tokens**

CSA supports passing artifact IDs/token IDs as HTTP request parameters into the JavaScript. The value of each parameter takes the form of [TOKEN:<*token\_name*>], or [PORTAL:<*token\_name*>]. To choose a supported token, click the Select Token button to the right of the parameter to open the list of supported tokens, and select the token you want.

## <span id="page-18-4"></span>**Secure access to various resources (credentials for remote HTTP/S access, limited file access, limited DB access)**

Object **ResourceAlias**: used to refer to entries in resource-alias.xml, which holds various configurations for resources such as database connection, filesystem access, credentials. Resource entry in resource-alias.xml may look like below:

```
<entry name='myuser for servername'>
         <username>myuser</username>
         <requiredProtocol>https</requiredProtocol>
         <requiredURLPrefix>https://servername/somepath/</requiredURLPrefix>
         <password>ENC(3oKr9eADA7bE53Zk2t9wIA==)</password>
```
</entry>

Note: To encrypt your own password, run the password utility available among the CSA tools, for example:

java -jar passwordUtil.jar encrypt <my password>

Object is then instantiated like this:

new ResourceAlias('myuser for servername')

Resource alias is consumed by HTTP/S client, JDBC database access, Filesystem access functions.

All the tags inside the entry are optional. In this case an entry is specified (using requiredProtocol tag) to be usable with only https (to specify both http and https, the requiredProtocol tag may be duplicated with other values). Tag requiredURLPrefix specifies any URL with which it is used has to start with this prefix. If multiple tag requiredURLPrefix are specified the actual URL must match it prefix with at least one of them. Prefix matching does not allow actual URL to use path components like ".." to go outside of the prefix. As alternative, URL may be restricted using tag requiredURL. In that case exact equality is required. Multiple tags requiredURL are possible.

Username and password in the HTTP/S client are interpreted as HTTP Basic authentication credentials. Passwords allow encryption (same encryption as the passwords in the csa.properties file). They can also use syntax \${property.name} to refer to properties in csa.properties file. Tag baseURL (not visible in example above) allows administrator to specify URL that is validated in same way as single occurrence of tag requiredURLPrefix, but changes meaning of actual URL parameter passed to client libraries so that it is only relative to this baseURL (useful to avoid repeating hostname in the configuration and in the script).

Other protocols that are recognized:

- **jdbc** when used with SQLClient.
- **file** when used with FileStorage.

#### **Attributes for controlling unrestricted access**

The Resource alias XML file starts with the root element <*resource-alias*>. The <*resource-alias*> element has three optional attributes:

```
<resource-alias unrestrictedHTTPClient="false" 
allowProcessEngineAccess="false" 
allowResourceProviderAccess="false">
```
All of these resource attributes default to secure choices (value "false").

#### Meaning of the attributes:

- **unrestrictedHTTPClient** If false, a HTTPClient can be used only with valid resources alias. If true, JS dynamic property scripts can make unrestricted connections using HTTPClient.
- **allowProcessEngineAccess** if true, a resource aliases returned by CSAIntegrationHelper.getAccessPointForProcessEngine will be allowed to be used with HTTPClient to make unrestricted connections to any process engine.
- **allowResourceProviderAccess** if true, a resource aliases returned by CSAIntegrationHelper.getAccessPointForResourceProvider will be allowed to be used with HTTPClient to make unrestricted connections to any resource provider.

# <span id="page-20-0"></span>**CSAIntegrationHelper**

Object **CSAIntegrationHelper**: provides access to usual tasks that dynamic properties might need. CSAIntegrationHelper contains these functions getProcessEngineNames, getOrgName, csaReportingUserId, getUserEmail, getAccessPointForProcessEngine, getAccessPointForResourceProvider, getUsername, getResourceProviderIds, getCsaReportingUserId.

var user = CSAIntegrationHelper.getUsername('90d96588360da0c701360da0f1d600a1');

The functions getAccessPointForProcessEngine and getAccessPointForResourceProvider return a token that can be used to configure HTTP/S client and call provider endpoint, but they do not expose passwords. Argument to these two functions are IDs of respective database objects.

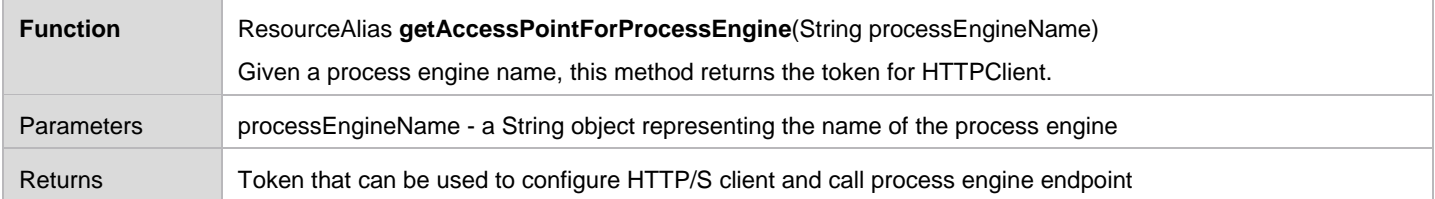

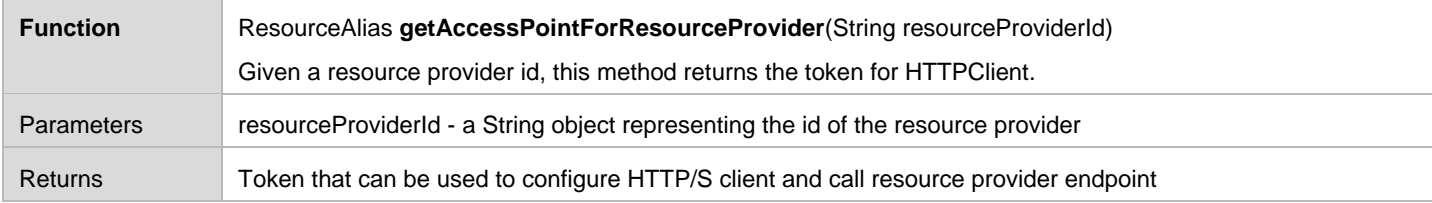

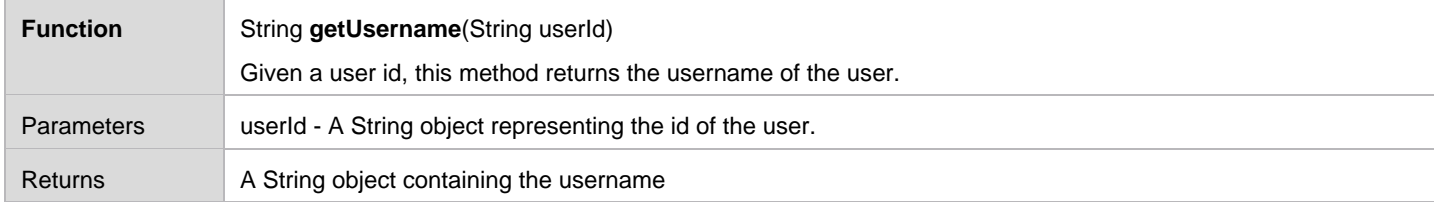

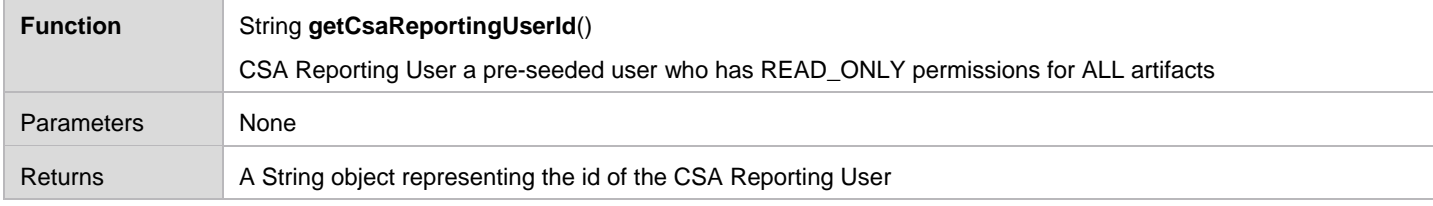

![](_page_20_Picture_181.jpeg)

![](_page_20_Picture_182.jpeg)

![](_page_21_Picture_174.jpeg)

![](_page_21_Picture_175.jpeg)

![](_page_21_Picture_176.jpeg)

# <span id="page-21-0"></span>**JavaScript Helper API**

## <span id="page-21-1"></span>**Input/output functions**

- Function **print**: prints all arguments to response body.
- Function **println**: prints all arguments to response body followed by a new line.
- Variable **request**: contains request arguments (from HTTP POST body) in form of JS object with string keys and string values.

## <span id="page-21-2"></span>**Debugging functions**

• Function **debug**: print all arguments to debug output (a XML-comment section preceding normal output in response body) in a way that may be helpful for debugging; if invoked without arguments all variables in scope are printed. To view the debug output, send a POST request on CSA propertysources API, while authenticated as csaReportingUser.

POST <csa\_endpoint>/csa/propertysources/<js\_file\_name>

- Function **trace\_enable**: enable script tracing with output to script debug output. Can be turned on with trace\_enable and off with trace\_disable dynamically for selected part of code.
- Function **trace\_disable**: disable script tracing.

## <span id="page-21-3"></span>**Script loading function**

Function **load**: will load other JS scripts from the same directory. All changes to the global variables (function definitions, global variables) will be visible in the calling script environment. The load function accepts more scripts in variable arguments.

<span id="page-21-4"></span>load('other\_script.js');

## **Limited access to allowed Java classes**

Object **Java**: contains the function to access Java types. Only safe classes in the whitelist are allowed.

```
var map = Java.type('java.util.HashMap');
```
# <span id="page-22-0"></span>**HTTP/S client**

HTTP/S client is accessible through the object **HTTPClient** which provides a single function named "call". This function has a single argument which is the JS object that contains the configuration for the HTTP/S client. The JS object configuration includes fields specifying the URL, HTTP method, resource alias to refer to passwords stored in resource-alias.xml, request headers, and POST body.

Result value is the response that contains these fields:

- "body" (string with response body)
- "error" (undefined if request was performed successfully)
- "statusCode"
- "status" (status message)
- "headers'

```
var request = {
     url: 'http://httpbin.org/basic-auth/user/passwd',
     method: 'GET',
     resourceAlias: new ResourceAlias('basic auth'),
     params: {
         my: 'param',
         another: 'param'
     },
     headers: {
         'Content-Type': 'application/json',
         'My-Header': 'someValue'
     },
     data: 'some body message'
};
var response = HTTPClient.call(request);
var responseBody;
if (response.error) {
 responseBody = "error: "+response.error;
 } else {
     responseBody = "ok: "+response.body;
}
```
# <span id="page-22-1"></span>**Support for Advanced Authentication**

There are cases when basic authentication is not enough and the credentials need to be posted an API endpoint in the request body. To avoid confidential values in text files, CSA supports a set of placeholders that can be used inside of the message body and nowhere else. The placeholders are then replaced with the actual credentials just before the message is sent to the API endpoint. The values are retrieved from a configured resource alias being resource provider defined in CSA in this case.

Using request property autoHttpBasic set to false instructs server to find password to resource provider using its id to replace placeholder \${PASSWORD} in dataTemplate which is then used to create body of the request.

To use this approach the request should contain the following fields except the standard ones:

- url contains just relative part to that specified as access point url inside resource provider
- method must be POST or PUT to get use of Request body.
- ResourceAlias must use statement CSAIntegrationHelper.getAccessPointForResourceProvider()
- templateVariables should contain any variables not directly returned by calling CSAIntegrationHelper.getAccessPointDetailsForResourceProvider(), For processing these values from detail of resource provider write your own methods in this javascript.
- templateFormat specify format of dataTemplate ('JSON' default, 'XML')
- autoHttpBasic must be set to false

• dataTemplate – specify body of the request in Json or XML using format documented by the resource provider using placeholder for password (\${PASSWORD}) and for other variables specifies in templateVariables field.

To use this for some resource provider it must be supported by the provider and the provider must document the format of the body.

Below is an example for a One View resource provider.

```
var request = {
url: '/rest/login-sessions',
method: 'POST',
resourceAlias: CSAIntegrationHelper.getAccessPointForResourceProvider(request.oneViewId),
params: {
my: 'param',
another: 'param'
},
headers: {
'Content-Type': 'application/json',
'X-API-Version': "120",
'Accept': 'application/json'
},
templateVariables: {
myUserName: details.username,
myDomain: myGetDomain(details.username)
},
templateFormat: 'JSON',
dataTemplate: '{"authLoginDomain":"LOCAL","password":"${PASSWORD}","userName":"${myUserName}"}',
autoHttpBasic: false
};
```
# <span id="page-23-0"></span>**URI handling**

Object **URI**: represents a Uniform Resource Identifier (URI) reference. It is a delegate for Java URI class with all methods available except for toURL. For more information on URI, see the following page:

<http://docs.oracle.com/javase/8/docs/api/java/net/URI.html>

# <span id="page-24-0"></span>**XML parsing and querying**

For XML parsing and querying there is DOM parser with DOM-like (read-only) interface, it also provides XPath queries.

Object **DOMParser**: to be instantiated to parse XML. Optional single boolean argument specifies whether parser is namespace aware. Instance of it has method parseFromString to parse XML in string. Return value is DOMNode type. Parser is configured to use secure processing and avoid external entity attacks.

new DOMParser().parseFromString('<test></test>');

Object **DOMNode**: provides access to parsed XML Document Object Model (DOM) Node field using fields: attributes, childNodes, firstChild, hasAttributes, hasChildNodes, lastChild, localName, namespaceURI, nextSibling, nodeName, nodeValue, parentNode, prefix, previousSibling, textContent.

Or same access using functions: getAttributes, getChildNodes, getFirstChild, getLastChild, getLocalName, getNamespaceURI, getNextSibling, getNodeName, getNodeValue, getParentNode, getPrefix, getPreviousSibling, getTextContent.

Additionally XPath 1.0 query evaluation on DOMNode objects is possible using functions: evaluate, evaluateBoolean, evaluateBooleanSet, evaluateNode, evaluateNodeSet, evaluateNumber, evaluateNumberSet, evaluateString, evaluateStringSet. Functions ending in 'Set' return an array containing elements. Functions with type in name return the value of such type. Function evaluate accepts in second argument one of the constants from **XPathConstants** and returns **XPathResult** object.

```
var d = new DOMParser().parseFromString('<a foo="bar">hmm</a>');
[ d.evaluateNode('/a/@foo').nodeValue,
   d.evaluateString('/a') ]
// returns value [ "5", "hmm" ]
```

```
var d = new DOMParser().parseFromString('<a foo="5">hmm</a>');
[ d.evaluate('/a/@foo', XPathConstants.STRING).stringValue(),
  d.evaluate('/a/@foo', XPathConstants.NUMBER).numberValue(),
  d.evaluate('/a/@foo', XPathConstants.NODE).singleNodeValue().nodeValue ]
  returns value [ "5", 5.0, "5"
```

```
var d = new DOMParser().parseFromString('<a><br/>>b/><c/>></a>');
[ d.firstChild.nodeName,
   d.firstChild.firstChild.nodeName,
   d.firstChild.lastChild.nodeName,
   d.firstChild.firstChild.parentNode.nodeName ]
// returns value [ "a", "b", "c", "a" ]
```
- Function **XPathConstants** contains QName constants: DOM\_OBJECT\_MODEL, NUMBER, NODESET, NODE, STRING, BOOLEAN.
- Object **XPathResult** (returned by evaluate function on DOMNode) contains functions: booleanValue, iterateNext, numberValue, resultType, singleNodeValue, snapshotItem, snapshotLength, stringValue.
- Object **XMLSerializer** allows to serialize DOM to XML. It contains functions: isIndent, serializeToString, setIndent and field indent.

```
var d = new DOMParser().parseFromString('<a><br/>>b/><c/>></a>');
var x = new XMLSerializer();
x.setIndent(false);
x.serializeToString(d);
// returns a string "<?xml version=\"1.0\" encoding=\"UTF-8\"?><a><b/>>>b/><c/>></a>"
```
**Note**: Mozilla Rhino JavaScript E4X extension is not available

## <span id="page-25-0"></span>**File reading and writing**

File access is allowed in predefined locations that are configured in resource-alias.xml file. Entries in this configuration file define a "file storage" resources, each resource is mapped to a directory in the filesystem. This directory and its subdirectories are then accessible using the FileStorage object in JavaScript.

The following example defines two file storages, one read-only and one writable:

```
<entry name='readonly storage'>
         <requiredProtocol>file</requiredProtocol>
         <baseURL>file:///opt/hp/csa46/jboss-
as/standalone/deployments/csa.war/propertysources/fsreadonly/</baseURL>
</entry>
<entry name='writable storage'>
         <requiredProtocol>file</requiredProtocol>
         <baseURL>file:///opt/hp/csa46/jboss-
as/standalone/deployments/csa.war/propertysources/fswritable/</baseURL>
         <writable>true</writable>
</entry>
```
Object **FileStorage**: provides access to files in the storage. Use ResourceAlias with the name of the storage to create the FileStorage:

var storage = new FileStorage(new ResourceAlias('writable storage'));

Functions for reading files are: readAllBytes, readAllLines, readAll, newInputStream. All read functions take the name of the file as the argument.

Functions for writing to files are: writeAllBytes, writeAllLines, writeAll, newOutputStream. Functions that write all at once take the name of the file as first argument, and the data to write as the second argument. Function newOutputStream takes the name of the file as the only argument.

All write functions optionally take one or more **OpenOption** arguments. Usable OpenOptions are:

- APPEND Bytes will be written to the end of the file rather than the beginning.
- TRUNCATE\_EXISTING If the file already exists, its length is truncated to 0.
- CREATE Create a new file if it does not exist.
- CREATE\_NEW Create a new file, failing if the file already exists.
- DELETE\_ON\_CLOSE Delete on close.

If no options are present, then the write functions work as if CREATE and TRUNCATE\_EXISTING are present.

If the file 'myfile.txt' contains text 'hello', then the following examples show possible ways to read the whole file:

```
var bytes = storage.readAllBytes('myfile.txt'); // returns [ 104, 101, 108, 108, 
111 ]
var lines = storage.readAllLines('myfile.txt'); // returns [ 'hello' ]
var content = storage.readAll('myfile.txt'); // returns 'hello'
```
The following examples write the whole data (which is the text 'hello') to the file:

```
storage.writeAllBytes('myfile.txt', [ 104, 101, 108, 108, 111 ]);
storage.writeAllLines('myfile.txt', [ 'hello' ]); // writes also new line 
character after each line in the array
storage.writeAll('myfile.txt', 'hello', OpenOption.APPEND); // appends 'hello' to 
the file
```
The newInputStream and newOutputStream functions return objects that are in fact Java objects of **BufferedInputStream** and **BufferedOutputStream** types respectively. For list of methods refer to the following documentation:

[http://docs.oracle.com/javase/8/docs/api/java/io/BufferedInputStream.html#method.summary](http://docs.oracle.com/javase/8/docs/api/java/io/BufferedInputStream.html%23method.summary)

[http://docs.oracle.com/javase/8/docs/api/java/io/BufferedOutputStream.html#method.summary](http://docs.oracle.com/javase/8/docs/api/java/io/BufferedOutputStream.html%23method.summary)

The following example reads the file and writes its copy:

```
var inStream = storage.newInputStream('myfile.txt');
var outStream = storage.newOutputStream('copy-myfile.txt');
while((data = inStream.read()) != -1) {
     outStream.write(data);
}
inStream.close();
outStream.close();
```
Function for deleting the file is called delete and it takes the name of the file as the argument:

<span id="page-26-0"></span>storage.delete('myfile.txt');

## **SQL client**

SQL client is accessible through object **SQLClient** which provides single function named "call". Initialization of SQL client has one parameter. This parameter represents ResourceAlias instance. This alias is located at resource-alias.xml file in same directory as dynamic property javascript file. This alias instance must be JDBC type and should contain user name (mandatory), base url (mandatory), and password (optional).

#### **Resource Alias example:**

```
<entry name='postgres database'>
         <username>csa</username>
         <requiredProtocol>jdbc</requiredProtocol>
         <baseURL>jdbc:postgresql://localhost:5432/csa</baseURL>
         <password>ENC(3oKr9eADA7bE53Zk2t9wIA==)</password>
</entry>
```
#### **SQL initialization example:**

```
var client = new SQLClient (new ResourceAlias(' postgres database'));
```
The 'call' function can execute only select query. If query parameter contains insert or update query, the method throws error. The function has two parameters. First parameter is SQL query in JDBC PreparedStatement format (values of query parameters should be replaced by question mark). Second parameter is array of parameter values in order that should be placed to the query. This values will be placed in to the query before execution. If you need use Date, Time or Timestamp objects, you have to use SQLDate, SQLTime or SQLTimestamp object instead.

#### **Query execution example:**

```
var response = client.call('SELECT * FROM csa action where artifact id = ? and consumer visible =
? and version_number = ? and updated_on > ?',
 [ '8fe9ce204ffeb8b4014ffebc521d09f6', true, 1, new SQLTimestamp('2015-09-24 11:00:00.000') ]);
```
Executing query returns response object. This object contains objects metadata, rows (number of returned rows) and data. Metadata is a HashMap object containing column name as key and column type as value. Rows contains returned rows count. Data is an array with size of return rows count and contains HashMap objects. Every map contains column name as key and column value as value.

**Call method response format:**

```
{
     metadata: {
         column_name: column_type,
         column_name: column_type
     },
    rows: result_rows_count,
     data: [ {
         column_name: column_value,
         column_name: column_value,
         column_name: column_value
     }, {
         column_name: column_value,
         column_name: column_value,
         column_name: column_value
     } ]
}
```
This object can be processed by any JavaScript code and JSON object representing available values can be built from it.

**Build available values from response example:**

```
var availableValues = [];
for(var row in response.data) {
    var availableRow = {
         'value': response.data[row].get('uuid'),
         'displayName': response.data[row].get('display_name'),
         'description': response.data[row].get('description'),
         'initialPrice': response.data[row].get('initial_cost'),
         'recurringPrice': response.data[row].get('monthly_cont')
     };
     availableValues.push(availableRow);
}
```
# <span id="page-27-0"></span>**LDAP client**

LDAP client is accessible through object **LDAPClient** which provides a single function named "call". Initialization of the LDAP client is without any parameter. The ResourceAlias instance is passed by parameter in request. This alias is located at resource-alias.xml file in same directory as dynamic property JavaScript file. This alias instance must be LDPA or LDPAS type. Any other types are not allowed. It can contain user name (optional), base url (mandatory), and password (optional).

### **Resource Alias example:**

```
 <entry name="LDAP on hpeswlab">
     <username></username>
    <requiredProtocol>ldap</requiredProtocol>
     <baseURL>ldap://ldap-server:10389</baseURL>
     <password></password>
 </entry>
```
#### **LDAP initialization example:**

var client = new LDAPClient().

The 'call' function executes request in JSON. This JSON contains information of various parameters. If some parameters are not set, default values are used. The following table shows default values and constrains of parameters.

![](_page_28_Picture_190.jpeg)

#### Authentication Mechanisms (parameter **securityAuthentication**)

Different versions of the LDAP support different types of authentication. Here are some examples:

![](_page_28_Picture_191.jpeg)

#### **Request (JSON) execution example:**

```
var request = {
     protocol: 'ldap',
     securityAuthentication: 'none',
     resourceAlias: new ResourceAlias('Resource Name'),
     params: {
        userSearchBase: 'dc=example,dc=com',
        userSearchFilter: '(objectclass=person)'
     },
     searchControls: {
          scope: 'SUBTREE_SCOPE',
          timeLimit: 1000
\left\{\begin{array}{ccc} \end{array}\right\}};
var response = client.call(request);
```
Executing request JSON returns response object that is based on entry from LDAP. An entry from LDAP consists of a set of attributes. An attribute has a name (an attribute type or attribute description) and one or more values. These attributes are transformed to HashMap, where key is attribute's name and value is attribute's value. When attribute has more values, they are separated by comma in one String.

#### **Call method response format:**

```
{ 
      givenname=givenname: consumer, 
      sn=sn: consumerA, 
      userpassword=userpassword: password, 
      ou=ou: Users, 
      manager=manager: uid=manager,ou=ConsumerUsers,ou=CSAUsers,dc=example,dc=com, 
      member=member:cn=ServiceConsumer,ou=ConsumerGroup,ou=CSAGroups,dc=example,dc=com, 
      mail=mail: name.surname@mail.com, 
      uid=uid: User28, 
      objectclass=objectClass: top, inetOrgPerson, person, organizationalPerson, 
uidObject, extensibleObject, 
      cn=cn: User28 
}
```
This object can be processed by any JavaScript code and JSON object representing available values can be built from it.

#### **Build available values from response example:**

```
var response = client.call(request);
var availableValues = [
    \{ 'displayName': 'UID',
         'value': response.data[0].get('uid')
     }, {
         'displayName': 'Given name',
         'value': response.data[0].get('givenname')
     }, {
         'displayName': 'Surname',
         'value': response.data[0].get('sn')
     }
];
```
# <span id="page-30-0"></span>**Appendix A – Developing the JavaScript dynamic scripts**

JavaScript for dynamic properties is stored in the database. This is a change compared to pre 4.70 versions of CSA. Having the script stored in a database makes it available on all nodes in a cluster environment without the need of additional synchronization (such as using a shared filesystem for all nodes).

The JavaScript files existing in previous versions of CSA are backed up in a ZIP archive file CSA\_HOME/jboss-

as/standalone/deployments/csa.war/propertysources/js-backup<timestamp>.zip. You can unpack the files and view them for reference but keep in mind that JavaScript files on a filesystem no longer have any effect on dynamic properties in CSA. All relevant JavaScript files are kept in the database. This is different from JSP files (see Appendix  $D - CSA$  JSP scripts reference).

If you are a Service Designer, you can upload new scripts using a new CSA script management UI (see [Dynamic loading\)](#page-5-1) or you can import scripts as part of a service design. You cannot overwrite existing scripts though. The only way to do it is to delete the old version and upload the new version of the script.

To test a script, create a design (can be topology or sequence), go to the subscriber options tab, create an option set, add an option to it, and add a property to it. Set the property to be a list property and click "switch to dynamic entry".

You can select the script name, add parameters and press the "refresh" icon to run the script and see returned dynamic list property values. A limitation of this is that some dynamic properties may be tied to an identity of the user that invoked this action (for example: dynamic property with list of images on OpenStack may return a different list for different users). To avoid this limitation you would need to publish the design and offering and use the property from the Marketplace Portal under the identity of the intended user.

Another option to test the script is to use any HTTP client. Set authentication user to csaReportingUser (using HTTP Basic authentication) and its password. Do POST request to https://hostname:8444/csa/propertysources/js-example1.js (or respective JS script). For JS files this has the advantage of showing debug output from scripts that are not visible in the design UI (unless the script fails). Debug output (if present) is at the start of the response enclosed in the XML-style comment section. Possible errors are indicated with <error> tag.

Scripts can write to the debug output using the **debug** function. This function outputs all arguments in some detailed form which describes value and also methods that are available to invoke on each object. When invoked without arguments: debug() it outputs information about variables in current scope (includes all functions and objects).

Another helpful tool is tracing. Tracing can be dynamically enabled and disabled by invoking functions **trace\_enable** and **trace\_disable**. Tracing writes details on each function that is entered including values of all arguments, each functions exited (either return value or exception is displayed) and variable states on each line.

Using functions that output to this debug output is recommended only to develop scripts. It may slow down scripts significantly and produces output that actual dynamic list properties ignore.

# <span id="page-30-1"></span>**Appendix B – CSA JavaScript reference**

CSA uses Mozilla Rhino as JavaScript implementation. JavaScript engine is configured to run with JavaScript version 1.8. Integration between Java and JavaScript (also known as LiveConnect) is strongly restricted to maintain security and integrity of CSA. To implement common use-cases where JavaScript has to interact with outside systems, additional objects and functions are provided.

## <span id="page-30-2"></span>**Basic JavaScript data types**

### **String**

Strings constants are created surrounding string data by a pair of single or double quotes. Character set of JavaScript source code, input and output is assumed to be unicode. There is no separate character type. By addressing character in a string (using []), the return value is a string with one character. Byte and unicode escape sequences are available. Examples:

- 'string 1'
- "string 2"
- '\u2665\x41'

### **Number**

Numbers are implemented as double-precision binary 64-bit IEEE 754 floating point number. Numbers have one bit sign, 11 bits exponent and 52 bits of mantissa. This type can precisely represent all 32bit integer numbers. For non integer numbers or very large integer numbers the number will be "rounded" to nearest representable number.

#### **Boolean**

Boolean constants are true and false. They are useful in conditions. Usual operators for boolean values are available.

### **Regular expression**

JavaScript 1.8 has regular expression as a native data type. Regular expression is written between pair of forward slash characters. Regular expression can be used to find patterns in strings and to access groups for easy text extraction. Examples:

- 'testing'.search(/st/) evaluates to 2
- 'axbxc'.split(/x/) evaluates to array ['a','b','c']

#### **Array**

An array can hold objects and allows fast access to them through their index. Arrays in JavaScript have variable size and do not restrict object type. Example: [1, 4, 5.5, 'asdf'] Type-restricting arrays are also available.

### **Object**

Objects can be created by enclosing field descriptions inside curly braces. Object system of JavaScript is based on prototypes. Object prototype can be accessed through 'prototype' field. Objects can be also used as maps associating keys to values. To create object based on a prototype, use new keyword.

For more details on JavaScript language you can refer to various books on this topic. Be aware that JavaScript environments even for same version of JavaScript differ by amount of supported built-in functions and objects. For example in browsers it is common to have global variable window which provides a lot of functionality related to browser window interaction, however this one is not available in CSA.

## <span id="page-31-0"></span>**List of global names**

The following names are bound to values in the global JavaScript environment:

Function, Object, Error, CallSite, decodeURI, decodeURIComponent, encodeURI, encodeURIComponent, escape, eval, isFinite, isNaN, isXMLName, parseFloat, parseInt, unescape, uneval, NaN, Infinity, undefined, EvalError, RangeError, ReferenceError, SyntaxError, TypeError, URIError, InternalError, JavaException, Array, String, Boolean, Number, Date, Math, JSON, With, Call, Script, Iterator, StopIteration, RegExp, Continuation, ArrayBuffer, Int8Array, Uint8Array, Uint8ClampedArray, Int16Array, Uint16Array, Int32Array, Uint32Array, Float32Array, Float64Array, DataView, print, println, debug, trace\_enable, trace\_disable, request, load, Java CSAIntegrationHelper, ResourceAlias, DOMParser, XMLSerializer, XPathConstants, URI, FileStorage, OpenOption, HTTPClient, SQLClient, SQLDate, SQLTimestamp, SQLTime

## <span id="page-31-1"></span>**List of functions available with non-CSA specific data types**

#### **Functions available in String objects**

constructor, toString, toSource, valueOf, charAt, charCodeAt, indexOf, lastIndexOf, split, substring, toLowerCase, toUpperCase, substr, concat, slice, bold, italics, fixed, strike, small, big, blink, sup, sub, fontsize, fontcolor, link, anchor, equals, equalsIgnoreCase, match, search, replace, localeCompare, toLocaleLowerCase, toLocaleUpperCase, trim, trimLeft, trimRight, length

#### **Functions available in Boolean objects**

constructor, toString, toSource, valueOf

#### **Functions available in Number objects**

constructor, toString, toLocaleString, toSource, valueOf, toFixed, toExponential, toPrecision

#### **Functions available in RegExp objects**

```
constructor, compile, toString, toSource, exec, test, prefix, multiline, ignoreCase, global, 
source, lastIndex
```
#### **Functions available in Date objects**

constructor, toString, toTimeString, toDateString, toLocaleString, toLocaleTimeString, toLocaleDateString, toUTCString, toSource, valueOf, getTime, getYear, getFullYear, getUTCFullYear, getMonth, getUTCMonth, getDate, getUTCDate, getDay, getUTCDay, getHours, getUTCHours, getMinutes, getUTCMinutes, getSeconds, getUTCSeconds, getMilliseconds, getUTCMilliseconds, getTimezoneOffset, setTime, setMilliseconds, setUTCMilliseconds, setSeconds, setUTCSeconds, setMinutes, setUTCMinutes, setHours, setUTCHours, setDate, setUTCDate, setMonth, setUTCMonth, setFullYear, setUTCFullYear, setYear, toISOString, toJSON

#### **Functions available in Array objects**

constructor, toString, toLocaleString, toSource, join, reverse, sort, push, pop, shift, unshift, splice, concat, slice, indexOf, lastIndexOf, every, filter, forEach, map, some, find, findIndex, reduce, reduceRight, length

Indexing access is available.

#### **Functions and values available in Math object**

toSource, abs, acos, asin, atan, atan2, ceil, cos, exp, floor, log, max, min, pow, random, round, sin, sqrt, tan, E, PI, LN10, LN2, LOG2E, LOG10E, SQRT1\_2, SQRT2

#### **Functions avilable in ArrayBuffer objects**

byteLength, slice

Indexing access is available.

# <span id="page-32-0"></span>**Appendix C – JavaScript sample code**

### <span id="page-32-1"></span>**Sample list**

![](_page_32_Picture_154.jpeg)

```
Sample list with availableValues array
```

```
availableValues = [ {
     'value': 'Standard',
     'displayName': 'Standard',
    'description': 'Standard',
     'initialPrice': '12',
     'recurringPrice': '2'
}, {
     'value': 'Enterprise',
     'displayName': 'Enterprise',
     'description': 'Enterprise',
     'initialPrice': '23',
     'recurringPrice': '3'
 } ];
```
## <span id="page-33-1"></span>**Load content from text file**

Create the file storage entry in the resource-alias.xml as show below:

```
<resource-alias>
     <entry name="csa files">
         <requiredProtocol>file</requiredProtocol>
         <baseURL>file:///opt/csa46/files</baseURL>
     </entry>
</resource-alias>
```
Then use this resource alias in the script:

```
var storage = new FileStorage(new ResourceAlias('csa files'));
// Read the whole file to an array
var lines = storage.readAllLines('options.txt');
var availableValues = [];
// Loop through the lines
for(var l = 0; l < lines.length; l++) {
   var line = lines[1];
     availableValues.push({
         'displayName': l+': '+line,
         'value': line,
         'description': line
     })
}
```
## <span id="page-34-0"></span>**Load content from DB using SQL client**

Database driver jars should be placed under: CSA\_HOME/jboss-as/standalone/deployments/csa.war/WEB-INF/lib/

Create the database connection entry in the resource-alias.xml as shown below:

```
<resource-alias>
     <entry name='sqlserver auth'>
         <username>csauser</username>
         <requiredProtocol>jdbc</requiredProtocol>
        \lt ! - NOTE: The format of this URL varies greatly between drivers, check 
the docs
             for the relevant driver you are using, e.g. MS-SQL, Oracle, 
PostgreSQL etc...
                 MS-SQL = jdbc:jtds:sqlserver://<ipaddress>:1433/<dbname>
                 Oracle = jdbc:oracle:thin:@<ipaddress>:1521:<SID>
                PostgreSQL = jdbc:postgresql://<ipaddress>:5432/<dbname>
        --&> <baseURL>jdbc:jtds:sqlserver://localhost:1433/csa</baseURL>
         <password>secret</password>
     </entry>
</resource-alias>
```
Then use this resource alias in the script:

```
// Get a client for the database
var client = new SQLClient(new ResourceAlias('sqlserver auth'));
// Execute the query
var response = client.call(
     'SELECT uuid, display_name, discriminator FROM csa_category where 
discriminator = ?',
     [request.discriminator != null? request.discriminator: 'CATALOG_CATEGORY']);
var availableValues = [];
// Loop through the result set
for(var row in response.data) {
     var availableRow = {
         'value': response.data[row].get('uuid'),
         'displayName': response.data[row].get('display_name'),
         'description': response.data[row].get('discriminator')
     };
     availableValues.push(availableRow);
}
```
## <span id="page-35-0"></span>**Load data from a HTTP resource**

The simplest GET call:

```
// Make GET request
var response = HTTPClient.call({
    method: 'GET',
     url: 'http://httpbin.org/xml'
});
debug(response);
var availableValues = [];
if(response.statusCode == 200) {
     // Show the first 100 characters of the response
   var line = response.body.substring(0, 99);
     availableValues.push({
         value: line,
         displayName: line
     });
}
```
To authenticate an HTTP request with Basic Authentication, create resource alias entry:

```
<resource-alias>
     <entry name='basic auth'>
         <username>user</username>
         <requiredProtocol>http</requiredProtocol>
         <requiredURL>http://httpbin.org/basic-auth/user/passwd</requiredURL>
         <password>passwd</password>
     </entry>
</resource-alias>
```
Then use it within the request:

```
// Make GET request with basic authentication
var request = {
     url: 'http://httpbin.org/basic-auth/user/passwd',
     method: 'GET',
     resourceAlias: new ResourceAlias('basic auth')
};
var response = HTTPClient.call(request);
debug(response);
var availableValues = [];
if(response.statusCode == 200) {
     // Show the first 100 characters of the response
   var line = response.body.substring(0, 99);
     availableValues.push({
        value: line,
         displayName: line
     });
}
```
If HTTP response is returning XML, the following parsing logic can be applied:

```
var response = HTTPClient.call({
     method: 'GET',
     url: 'http://httpbin.org/xml'
});
var availableValues = [];
function value(name, value) {
     return {
          value: value,
         displayName: name,
          description: value
     }
}
if(response.statusCode == 200) {
     // Parse the body to DOMNode
     var xml = new DOMParser().parseFromString(response.body);
     // Show some nodes
     availableValues.push(value(xml.firstChild.nodeName, 
xml.firstChild.nodeValue));
     var sibling = xml.firstChild.nextSibling;
    availableValues.push(value(sibling.nodeName, sibling.hasChildNodes()));
      // Show some attributes
     if(sibling.hasAttributes()) {
          var attrs=sibling.attributes;
          for(var a in attrs) {
         availableValues.push(value(a, attrs[a]));<br>}
}<br>}
\left\{\begin{array}{ccc} \end{array}\right\} // Get all <title> elements with XPath
     var titles = xml.evaluateStringSet('//title');
     for(var t in titles) {
          availableValues.push(value('title '+t, titles[t]));
\left\{\begin{array}{ccc} \end{array}\right\}}
```
### Example of CSAIntegrationHelper:

```
var username = 
CSAIntegrationHelper.getUsername('90d96588360da0c701360da0f1d600a1');
availableValues = [{
    value: username,
    displayName: username
}];
```
# <span id="page-36-0"></span>**Loading content from Operations Orchestration (OO)**

Get the Operations Orchestration certificate and import it to your trust store:

keytool -importcert -keystore js-example.truststore -storepass secret -file OO.cert -alias oo

Create the resource alias to authenticate against the Operations Orchestr, use the trust store with the certificate:

```
<resource-alias>
     <entry name='oo auth'>
         <username>admin</username>
         <requiredProtocol>https</requiredProtocol>
<requiredURLPrefix>https://oohost:8445/PAS/services/rest/run/</requiredURLPrefix>
         <password>admin</password>
         <trustStore>
             <fileName>/full/path/to/js-example.truststore</fileName>
             <storePassword>secret</storePassword>
         </trustStore>
     </entry>
</resource-alias>
```
Pass the flow name as input parameter to the script like this:

ooFlowURL=https://oohost:8445/PAS/services/rest/run/Library/CSA/Topology\_Generated\_Flows/04.50.0000 /design/1.0.0/End-to-End%2520Deployment%2520%282eb4d182-57a2-40d1-8660-1c6ff391bb3b%29

The XML that we will read from OO contains a text in one of the <item> elements that looks like this:

{Result=;vCenterServer0001-ipAddressList=null;vCenterServer0001-hostname=null;vCenterServer0001 cpuCount=null;vCenterServer0001-ipAddress=null;vCenterServer0001-vmID=null;vCenterServer0001 macAddress=null;vCenterServer0001-result=Provisioning of the VM failed.;vCenterServer0001memorySize=null;vCenterServer0001-vmState=null;}

The script reads these name/value pairs and puts them to availableValues:

```
var response = HTTPClient.call({
     method: 'GET',
     url: request.ooFlowURL,
     resourceAlias: new ResourceAlias('oo auth')
});
var availableValues = [];
if(response.statusCode == 200) {
     // Parse the XML
     var respXml = new DOMParser().parseFromString(response.body);
     // Find the flowResult item
     var flowResult = respXml.evaluateString('//item[name="flowResult"]/value');
     // Extract name=value pairs
    var pattern = /{?([^{\frown}=]+)}=([^{\frown};]^{\star});/g;
     var array;
    while((array = pattern.exec(flowResult)) != null) {
         availableValues.push({
              'displayName': array[1],
              'value': array[2],
              'description': array[0]
         });
     }
} else {
     availableValues.push({
          'displayName': response.statusCode+' '+response.status,
          'value': response.body
     });
}
```
# <span id="page-37-0"></span>**Appendix D – CSA JSP scripts reference**

There are two ways to implement dynamic properties in the option model: JSP files or JavaScript files to compute values of the dynamic properties. JSP files were used prior to 4.70, but have been deprecated because of security and technical issues. JavaScript is the new and preferred way to implement dynamic properties.

Deprecating the JSP files in 4.70, means that no enhancements will be made in the product regarding managing JSPs. The existing content will still be supported and JSPs will continue to work. However, it is highly recommended that you only use JavaScript to build new content.

The JSP files are stored in the CSA database, but they cannot be executed from the database. Because of that, CSA copies the JSP files from the database to the particular node filesystem from which they are being executed. It is possible to replace a JSP with a custom version on the node filesystem. However, such a custom JSP is not propagated back to the database.

# <span id="page-37-1"></span>**JSPs in a cluster HA system**

In a cluster HA system, the JSP files are being synchronized from the database to the filesystem on all nodes. Customizing a JSP file on a filesystem will override the JSP for one node but the change is not propagated to the other nodes. That can cause a script execution to fail in the cluster. You must copy the customized JSP files onto each node's filesystem in the cluster for the JSP execution to succeed, or use the following workaround.

When a service design is imported, it puts the nested JSPs into the CSA database. This import behavior can be leveraged for JSP development. You can put the JSP on the filesystem of a standalone CSA node. Then use the JSP in a design and export that design. When the design is imported onto any CSA cluster HA system, the design brings the nested JSP, which is put into the database, and shares the design (with the JSP) among all the nodes.

## <span id="page-38-0"></span>**JSP registration in the database**

- **import** when the service design/offering/catalogue is exported, it also contains assigned JSPs. When this archive is imported to another CSA service design/offering/catalogue, the JSP files are stored in the database.
- **capsule import** the capsule can contain auxiliary files (JSP, xml, txt, jar, and so on). All those auxiliary files are put into the database along with the JSPs and are synchronized to the nodes in the same way that the JSPs are synchronized to the nodes.

# <span id="page-39-0"></span>**Send documentation feedback**

If you have comments about this document, you can send them to [clouddocs@hpe.com.](mailto:clouddocs@hpe.com)

# <span id="page-39-1"></span>**Legal notices**

## **Warranty**

The only warranties for Hewlett Packard Enterprise products and services are set forth in the express warranty statements accompanying such products and services. Nothing herein should be construed as constituting an additional warranty. Hewlett Packard Enterprise shall not be liable for technical or editorial errors or omissions contained herein. The information contained herein is subject to change without notice.

## **Restricted rights legend**

Confidential computer software. Valid license from Hewlett Packard Enterprise required for possession, use or copying. Consistent with FAR 12.211 and 12.212, Commercial Computer Software, Computer Software Documentation, and Technical Data for Commercial Items are licensed to the U.S. Government under vendor's standard commercial license.

## **Copyright notice**

© Copyright 2016 Hewlett Packard Enterprise Development LP

### **Trademark notices**

Adobe® is a trademark of Adobe Systems Incorporated.

Microsoft® and Windows® are U.S. registered trademarks of Microsoft Corporation.

Oracle and Java are registered trademarks of Oracle and/or its affiliates.

UNIX® is a registered trademark of The Open Group.

RED HAT READY™ Logo and RED HAT CERTIFIED PARTNER™ Logo are trademarks of Red Hat, Inc.

The OpenStack word mark and the Square O Design, together or apart, are trademarks or registered trademarks of OpenStack Foundation in the United States and other countries, and are used with the OpenStack Foundation's permission.

### **Documentation updates**

The title page of this document contains the following identifying information:

- Software Version number, which indicates the software version.
- Document Release Date, which changes each time the document is updated.
- Software Release Date, which indicates the release date of this version of the software.

To check for recent updates or to verify that you are using the most recent edition of a document, go to the following URL and sign-in or register: [https://softwaresupport.hpe.com.](https://softwaresupport.hpe.com./)

Select Manuals from the Dashboard menu to view all available documentation. Use the search and filter functions to find documentation, whitepapers, and other information sources.

You will also receive updated or new editions if you subscribe to the appropriate product support service. Contact your Hewlett Packard Enterprise sales representative for details.

### **Support**

Visit the Hewlett Packard Enterprise Software Support Online web site at [https://softwaresupport.hpe.com.](https://softwaresupport.hpe.com/)